## Información para NOM, o Norma Oficial Mexicana (solo para México)

La información que se proporciona a continuación aparecerá en el dispositivo que se describe en este documento, en conformidad con los requisitos de la Norma Oficial Mexicana (NOM):

Para obtener información detallada, lea la información sobre seguridad que se envió con el equipo. Para obtener información adicional sobre prácticas óptimas de seguridad, visite dell.com/regulatory\_compliance

### Importador:

Dell México S.A. de C.V. Paseo de la Reforma 2620 - Piso 11° Col. Lomas Altas 11950 México, D.F.

Número de modelo reglamentario: W06C

Voltaje de entrada: 100 a 240 VCA

Frecuencia de entrada: 50 Hz/60 Hz

Corriente nominal de salida: 3,6 A

- To learn about the features and advanced options available on your computer, click Start→ All Programs→ Dell Help Documentation or go to support.dell.com/manuals.
- **To contact Dell for sales, technical support, or** customer service issues, go to dell.com/ContactDell. Customers in the United States can call 800-WWW-DELL (800-999-3355).

## More Information

## Flere oplysninger

- • Hvis du vil have flere oplysninger om funktionerne og de avancerede indstillinger på din computer, skal du klikke på Start→ Alle programmer→ Dell Help Documentation eller gå til support.dell.com/manuals.
- • Hvis du vil kontakte Dell vedrørende salg, teknisk support eller problemer med kundeservicen, skal du gå til dell.com/ContactDell. Kunder i USA skal ringe på tlf. 800-WWW-DELL (800-999-3355).

## Lisätietoja

- • Saat lisätietoja tietokoneessa käytettävissä olevista toiminnoista ja lisäasetuksista valitsemalla Kävnnistä→ Kaikki ohjelmat→ Dell Help Documentation tai siirtymällä osoitteeseen support.dell.com/manuals.
- • Jos yhteydenottosi koskee myyntiä, teknistä tukea tai asiakaspalveluasioita, siirry osoitteeseen dell.com/ContactDell. Yhdysvalloissa voit soittaa numeroon 800-WWW-DELL (800-999-3355).

## Mer informasjon

- • Hvis du vil lære om hvilke funksjoner og avanserte valg som er tilgjengelig på datamaskinen, klikker du på Start→ Alle programmer→ Dell Help Documentation (Dell hjelpedokumentasjon) eller går til support.dell.com/manuals.
- Hvis du vil kontakte Dell på grunn av problemer med salg, teknisk støtte eller kundeservice, går du til dell.com/ContactDell. Kunder i USA kan ringe 800-WWW-DELL (800-999-3355).

### Mer information

- • Om du vill lära dig mer om vilka funktioner och avancerade alternativ som finns på datorn klickar du på Start→ Alla program→ Dell Help Documentation (hjälpdokumentation från Dell) eller så öpnnar du support.dell.com/manuals.
- • Om du behöver kontakta Dell för försäljning, teknisk support eller kundtjänst besöker du dell.com/ContactDell. Kunder i USA kan ringa 800-WWW-DELL (800-999-3355).

billede (3) 10. 8-i-1 mediekortlæser **11.** USB 3.0-porte (2) 12. Lydporte  $(2)$ 13. Tv-indgangsport 14. S/P DIF-port 15. HDMI-indgang

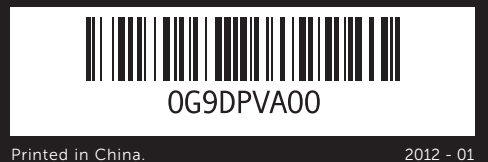

### Information in this document is subject to change without notice. © 2011 Dell Inc. All rights reserved.

Dell™, the DELL logo, and XPS One™ are trademarks of Dell Inc. Windows® is either a trademark or registered trademark of Microsoft Corporation in the United States and/or other countries.

8. Optisen aseman poistopainike

näyttöasetusten hallintanäppäimet (3) 10. 8-in-1-muistikortinlukija **11.** USB 3.0 - portit (2) 12. Ääniportit (2) 13. TV-tuloportti 14. S/P DIF - portti

9. Kontroller for volum-/ skjerminnstillinger (3) 10. 8-i-1-mediekortleser **11.** USB 3.0-porter (2) 12. Lydporter (2) 13. TV-inngang 14. S/P DIF-port 15. HDMI-inngang

9. Kontroller för volym-/ skärminställningar (3) 10. 8-i-1-mediekortläsare **11.** USB 3.0-portar (2) 12.  $Ljudportar(2)$  $13.$  TV-in-port 14. S/PDIF-port 15. HDMI-in-port

- 21. Security-cable slot
	- 16. Strømindgang

16. Power port 17. Network port 18. USB 3.0 ports (4) 19. HDMI-out port 20. Infrared-emitter port

- 17. Netværksindgang **18.** USB 3.0-porte (4)
- 19. HDMI-udgang
- 20. Infrarød signalport
- 21. Sikkerhedskabellås
- 9. Äänenvoimakkuuden/ 15. HDMI-tuloportti 16. Virtaportti
	- 17. Verkkoportti
	-
	-
	-
	- 16. Strømkontakt
	- 17. Nettverkskontakt
	-
	-
	-
	- 16. Strömport
	- 17. Nätverksport
	- 18. USB 3.0-portar (4)
	- 19. HDMI-ut-port
	- 20. IR-sändarport
	- 21. Plats för säkerhetskabel

# $XPS$  One 2710

Regulatory model: W06C | Type: W06C001 Computer model: XPS One 2710

### Oplysningerne i dette dokument kan ændres uden varsel. © 2011 Dell Inc. Alle rettigheder forbeholdes.

Dell™, DELL-logoet og XPS One™ er varemærker tilhørende Dell Inc. Windows® er enten et varemærke eller registreret varemærke, som tilhører Microsoft Corporation i USA og/eller andre lande.

Lovmodel: W06C | Type: W06C001

Computermodel: XPS One 2710

### Tämän asiakirjan tiedot voivat muuttua ilman erillistä ilmoitusta.

### © 2011 Dell Inc. Kaikki oikeudet pidätetään.

Dell™, DELL-logo ja XPS One™ ovat Dell Inc:n tavaramerkkejä. Windows® on Microsoft Corporationin tavaramerkki tai rekisteröity tavaramerkki Yhdysvalloissa ja/tai muissa maissa.

Säännösten mukainen malli: W06C | Tyyppi: W06C001

Tietokoneen malli: XPS One 2710

### Informasjonen i dette dokumentet kan endres uten varsel. © 2011 Dell Inc. Med enerett.

Dell™, DELL-logoen og XPS One™ er varemerker for Dell Inc. Windows® er enten et varemerke eller et registrert varemerke for Microsoft Corporation i USA og/eller andre land.

Forskriftsmodell: W06C | Type: W06C001

Datamaskinmodell: XPS One 2710

### Informationen i det här dokumentet kan komma att ändras. ©2011 Dell Inc. Med ensamrätt.

Dell™, DELL-logotypen och XPS One™ är varumärken som tillhör Dell Inc. Windows® är antingen ett varumärke eller ett registrerat varumärke som tillhör Microsoft Corporation i USA och/eller andra länder.

Regelmodell: W06C | Typ: W06C001 Datormodell: XPS One 2710

## Quick Start Guide

Vejledning til hurtig start | Pika-aloitusopas Hurtigstartveiledning | Snabbstartsguide

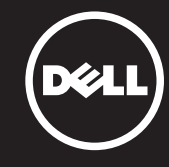

- 18. USB 3.0 -portit (4) 19. HDMI-lähtöportti
- 20. Infrapunalähettimen portti
- 21. Suojakaapelin paikka
- 
- 
- 18. USB 3.0-porter (4)
- 19. HDMI-utgang
- 20. Infrarødport
- 21. Åpning for sikkerhetskabel

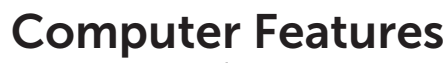

Computerfunktioner | Tietokoneen ominaisuudet | Datamaskinfunksjoner | Datorfunktioner

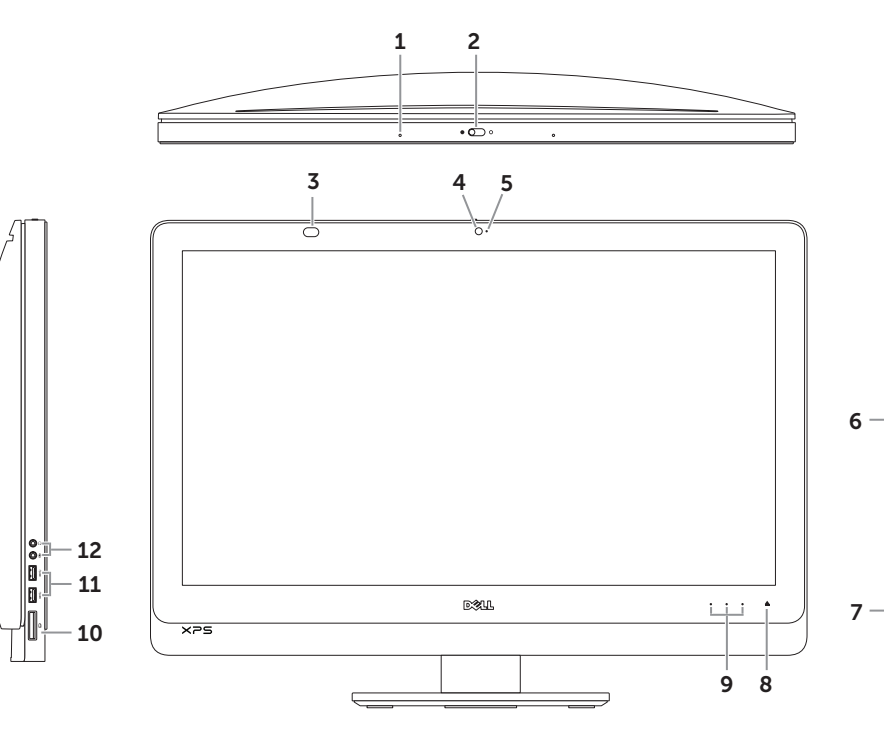

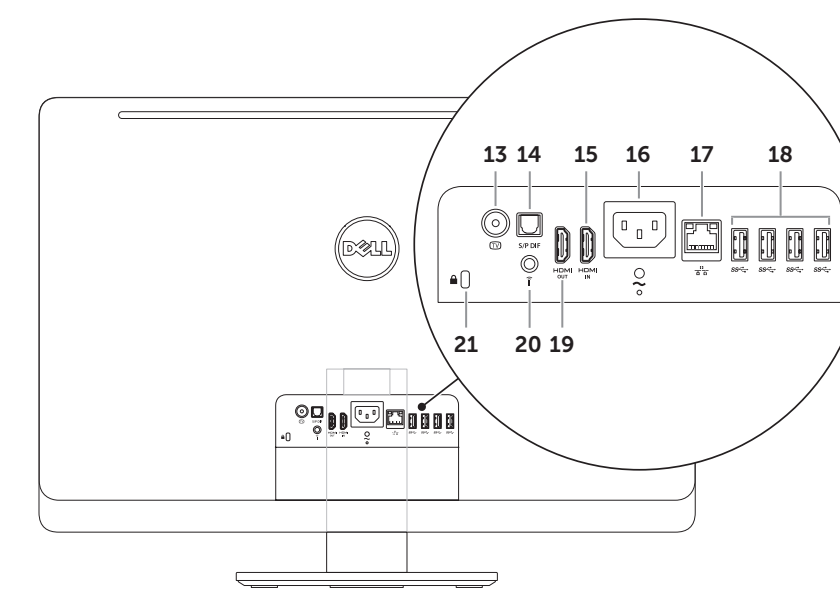

- 
- 
- 1. Microphone 2. Camera-cover latch 3. Infrared-receiver lens 4. Camera 5. Camera-status light **6.** Optical drive 7. Power button
- 
- 
- 8. Optical-drive eject button
- 1. Mikrofon
- 2. Låseknap til kameradæksel
- **3.** Infrarød modtagerlinse 4. Kamera
- **5.** Statusindikator for kamera
- **6.** Optisk drev
- 7. Tænd/sluk-knap 8. Udløserknap til optisk drev
- 
- 1. Mikrofoni 2. Kameran kannen salpa 3. Infrapunavastaanottimen
- 
- linssi 4. Kamera
- 5. Kameran tilavalo
- **6.** Optinen asema
- 7. Virtapainike
- 1. Mikrofon
- 2. Lås for kameradeksel
- 3. Infrarødmottakerlinse 4. Kamera
- 
- **5.** Statuslampe for kamera
- **6.** Optisk stasion
- 7. Av/på-knapp
- stasjon
- 1. Mikrofon 2. Kameraspärr **3.** IR-mottagarens lins 4. Kamera 5. Statusindikator för kamera **6.** Optisk enhet
- 
- 
- 
- 
- 7. Strömbrytare

enhet

- 
- 
- 
- 
- 
- 8. Utløserknapp for optisk

8. Utmatningsknapp för optisk

**9.** Volume/Display-settings controls (3) 10. 8-in-1 media-card reader **11.** USB 3.0 ports (2) 12. Audio ports (2) 13. TV-in port 14. S/P DIF port

9. Indstillinger for lydstyrke/

15. HDMI-in port

Tilslut netledningen | Kytke virtakaapeli Koble til strømledningen | Anslut strömkabeln

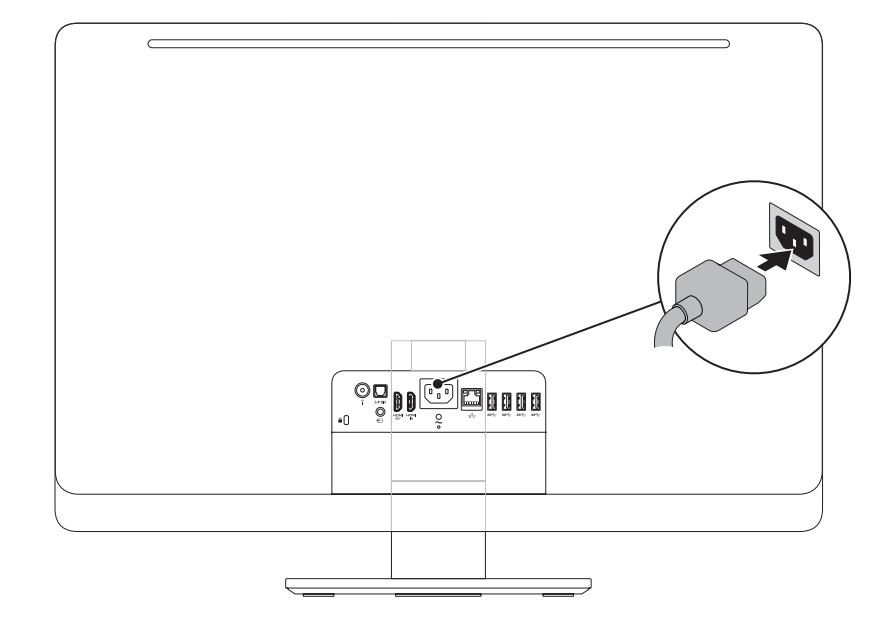

## 1 Connect the power cable **1 Access 2** Set up the wireless keyboard and mouse

Installer det trådløse tastatur og musen BEMÆRK! Læs dokumentationen, der fulgte med det trådløse tastatur og musen. Langattoman näppäimistön ja hiiren asentaminen HUOMAUTUS: Lisätietoja on langattoman näppäimistön ja hiiren mukana toimitetuissa oppaissa. Konfigurer trådløst tastatur og mus MERK: Se dokumentasjonen som fulgte med det trådløse tastaturet og musen. Set up the wireless keyboard and mouse Obs! Läs dokumentationen som medföljde det trådlösa tangentbordet och musen.

## 3 Press the power button

NOTE: See the documentation that shipped with the wireless keyboard and mouse.

4 Complete Windows setup Fuldfør installationen af Windows | Viimeistele Windowsin asennus Fullfør Windows-oppsettet | Slutför Windows-installationen

## 1 Connect the power cable

## Record your Windows password here

NOTE: Do not use the @ symbol in your password

Her kan du angive din adgangskode til Windows

- BEMÆRK! Brug ikke tegnet @ i din adgangskode
- Kirjoita Windows-salasanasi tähän
- HUOMAUTUS: Älä käytä @-merkkiä salasanassa
- Registrer Windows-passordet her
- MERK: Ikke bruk @-symbolet i passordet
- Ange ditt Windows-lösenord här
- Obs! Använd inte symbolen @ i lösenordet

Tryk på tænd/sluk-knappen | Paina virtapainiketta Trykk på av/på-knappen | Tryck på strömbrytaren

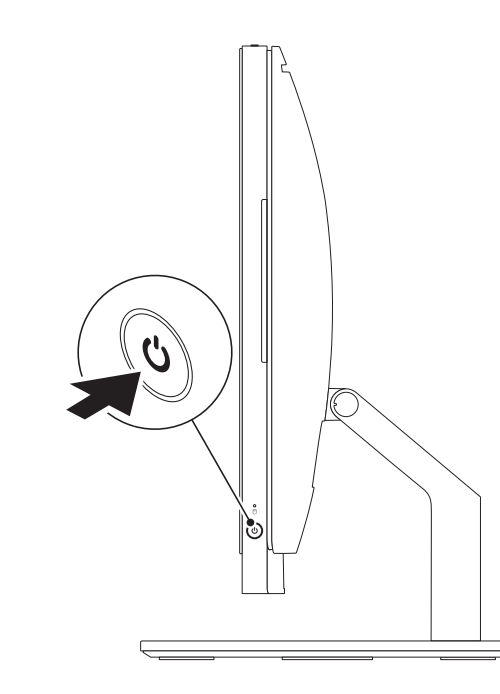

## Locate your Service Tag

Find din servicekode | Etsi huoltomerkki Finn servicekoden | Hitta ditt servicenummer

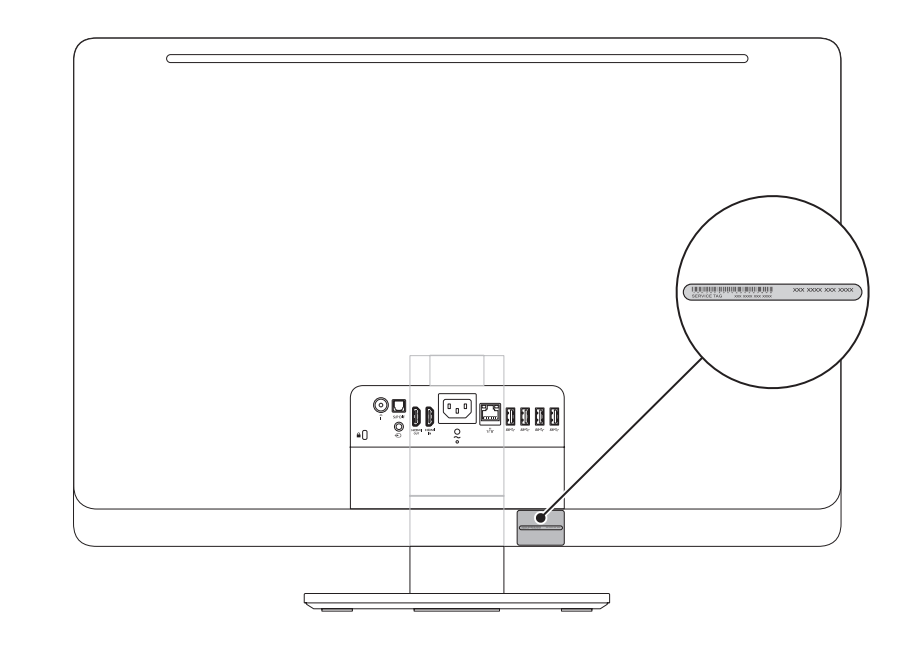

## Record your Service Tag here

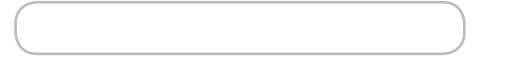

Her kan du angive din servicekode | Kirjoita huoltomerkki tähän Registrer servicekoden her | Ange ditt servicenummer här

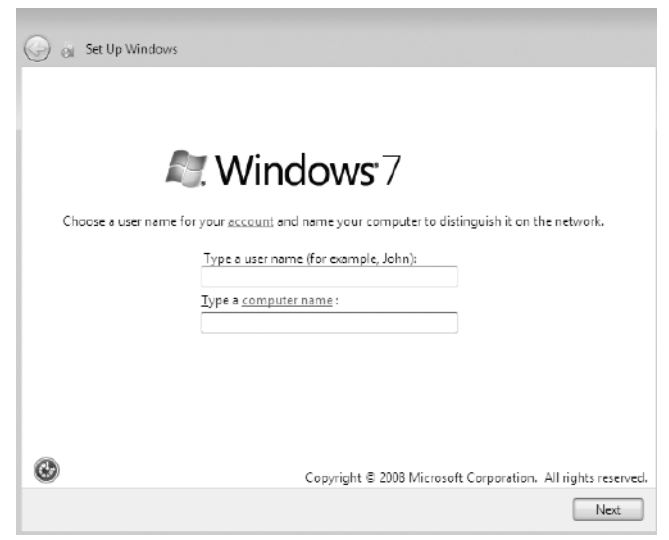

## Before You Contact Support Inden du kontakter support | Ennen yhteydenottoa tukeen

Før du kontakter kundestøtte | Innan du kontaktar supporten